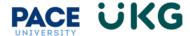

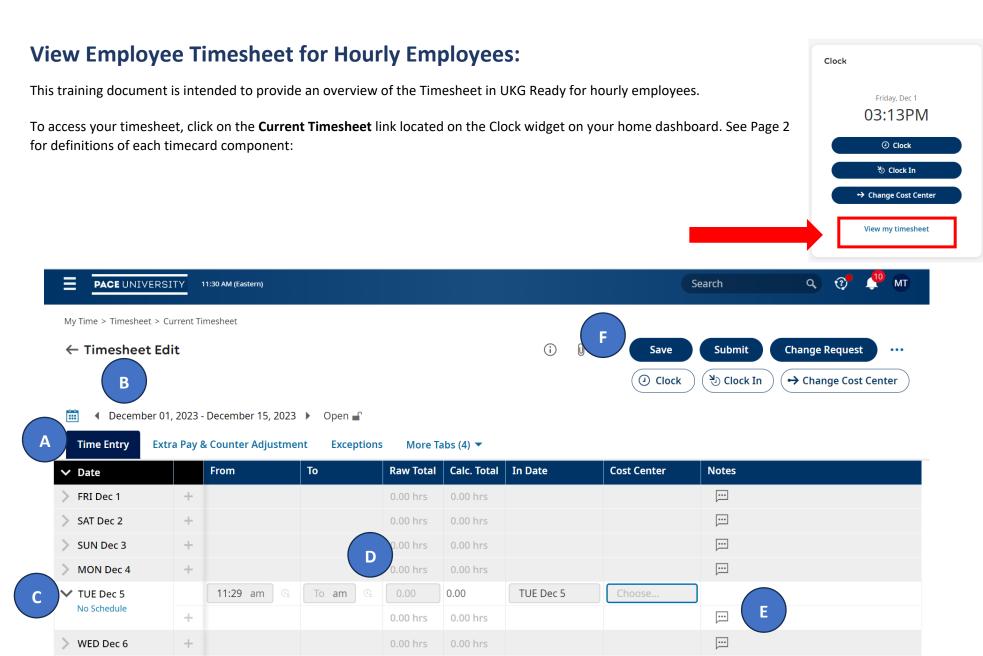

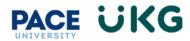

|   | Marker | Field or Function | Description                                                                                                    |
|---|--------|-------------------|----------------------------------------------------------------------------------------------------|
| A |        | Timesheet Tabs    | The <b>Time Entry</b> tab displays the timesheet and all time entries for that pay period                                                                            |
| В |        | Pay Period        | Use the arrows or the calendar icon to open a timesheet for a different pay period.                                                                                  |
| С |        | Daily Rows        | Expand or collapse time entry information related to each day of the week.                                                                                           |
| D |        | Time Entries      | These fields display worked time and information associated with that time such as time off or cost centers.  To request a change to your time entries please review |
| F |        | Note              | the <b>Timesheet Change Request</b> document.  Select this icon to view or add notes related to the time                                                             |
| _ |        | 11010             | entry or day.                                                                                                    |
| F |        | Actions           | Available actions may include <b>Save</b> , <b>Submit</b> , and <b>Change Request</b> .                                                                              |